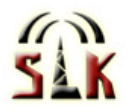

# Handhavandebeskrivning för ROC Communication Panel

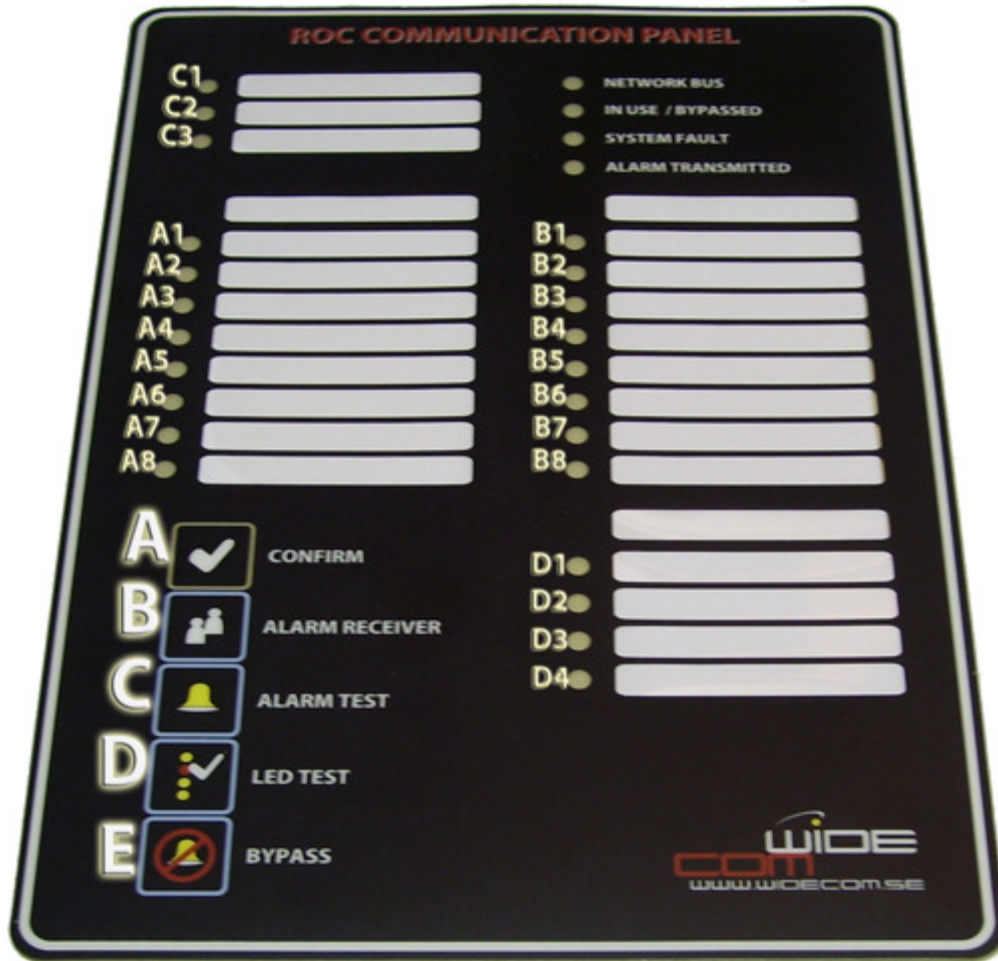

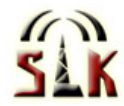

### Kvittering av larm (knappen 'CONFIRM')

Kontrollera först vilken eller vilka larmpunkter som har larmat och kvittera sedan med knappen 'CONFIRM'.

Ett utlöst okvitterat larm på A1-A8, kan ha två olika indikeringsmönster

- 1. snabb röd blink = larmet ej återställt
- 2. långsam röd/grön blink = larm återställt (men ej lokalt kvitterad)

Ett utlöst kvitterat larm på A1-A8, kan ha två olika indikeringsmönster

- 1. fast grönt sken = larmpunkten har återgått till normalläge
- 2. fast rött sken = larm ej återställt (så fort larmpunkten återställs övergår den till grönt sken)

## Välja jourperson (knappen 'ALARM RECEIVER')

#### Aktivering av B1-B8

För att välja vem som ska ta emot larmhändelser (kräver aktiv konfigurering) går det att stega mellan mottagare via knappen 'ALARM RECEIVER'

För varje tryck stegar du ett steg och efter sista möjliga jourperson (B8) börjar du om från början (B1).

## Skicka provlarm (knapp 'ALARM TEST')

Tryck på knappen 'ALARM TEST' för att generera ett provlarm.

#### OBS! För att kunna skicka provlarm krävs det att enheten är konfigurerad för detta.

T

(Information för installatör / personen som skall konfigurera enheten: Ett tryck på knappen kan aktivera valfri 'action list', denna action list kan i sin tur aktivera en provlarmsändning eller dyl, se längre ned i detta dokumentet samt i konfigurationsmanualen för vidare info angående detta. Vilken action list som skall aktiveras ställer du i IND-scriptet vilket du hittar under script'-fliken på www.roc-access.com)

### Diodtest (knapp 'LED TEST')

För att se så att alla dioderna fungerar går det att använda diod test funktionen (påverkar inte grundfunktionerna eller aktuell larmstatus). Detta gör du genom att hålla nere knappen 'LED TEST' i 5 sekunder. Dioderna börjar då "rulla" för att du ska kunna se så att alla fungerar.

För att gå ur diodtestläge kan du antingen vänta 10 sekunder, eller kort trycka på samma knapp ('LED TEST')

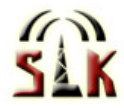

# Avställning av ingång/sektion (knapp 'BYPASS')

För att avställa hela centralen (tex vid arbete på anläggningen) - tryck in knappen 'bypass' i ca 4 sek tills högtalaren ger ifrån sig ett dubbel-pip. Avställd central indikeras genom att dioden 'IN USE / BYPASSED' blinkar snabbt rött. Upprepa proceduren igen för att återgå till normalt driftläge (dioden 'IN USE / BYPASSED' övergår då till fast grönt sken)

Vid avställning av hela centralen återgår den automatiskt till normalt driftläge efter 8 timmar (tiden är konfigurerbar).

För att avställa en eller flera larmpunkter som du inte vill ska kunna aktivera larm (tex vid problem med en larmgivare), trycker du ett kort tryck på knappen 'BYPASS'. Den första larmpunktens diod (A1) börjar då blinka med växelvis grönt och rött sken. Stega vidare med samma knapp till den eller de larmpunkter du har för avsikt att koppla bort.

När du är på den larmpunkt du ska koppla bort, tryck på knapp ('LED TEST'). Den kommer då att börja lysa fast rött. Stega sedan vidare med 'BYPASS'-knappen till nästa larmpunkt du vill avställa eller tills du stegat igenom alla larmpunkter (förbi diod 'A8'. När du har stegat igenom samtliga larmpunkter (diod A1-A8) kommer dioderna för de avställda larmpunkterna att slockna.

För att aktivera larmpunkter igen så stegar du fram till vald/valda larmpunkter med knappen 'BYPASS', på samma sätt som vid avställning av larmpunkter, med skillnaden att dioden för vald larmpunkt kommer övergå till grönt sken istället för rött då du trycker 'LED TEST'. Grönt sken innebär att larmpunkten är aktiverad. Du växlar alltså mellan avställd och aktiverad med knappen 'LED TEST'. När du aktiverat valda larmpunkter stegar du sedan förbi diod 'A8' med 'BYPASS'-knappen för att återgå till normalt driftläge.

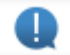

OBS! Glöm ej att stega igenom alla larmpunkter när du är färdig för att återgå till normalt driftläge.

### Ytterligare funktionalitet

#### Indikering C1-C3

Indikerar vilken klass (A, B eller C-larm) larmet tillhör (detta styrs via konfigureringen)

#### Utgångsindikeringar D1-D4

Dessa dioder är fria och styrs helt och hållet av användarkonfigurationen.

Kontakta din återförsäljare för vidare information.

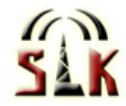

# Konfigurering av enheten

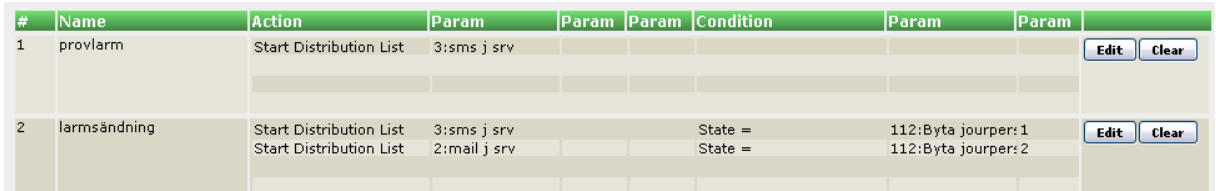

#### Ingångskonfigurering

Ingångarna (larmpunkterna) konfigureras precis som vanligt. Där anges till vem/vilka larm skickas och om det finns ytterligare villkor kring hur larmhanteringen ska gå till.

### Vilken mottagare ska få larm (styrs via knapp 'ALARM RECEIVER')?

För att styra vilken mottagare som ska få larm används variabeln 'Custom setting' 21 Exempel;

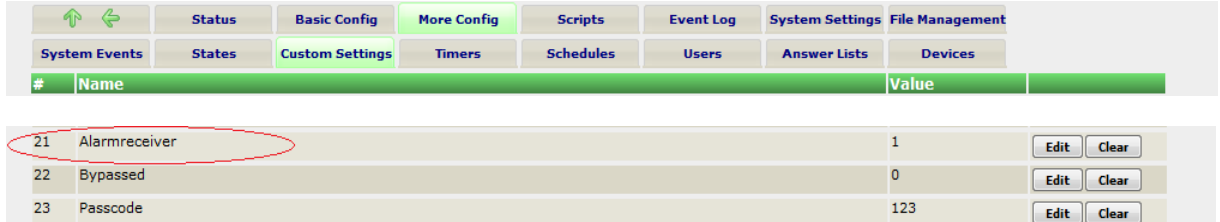

(När mottagare 1 är valjs på panelen så sätts custom setting variabel 21 till värdet '1', väljs mottagare 2 får variabeln värdet 2 osv..)

Vilken mottagare som ska få larmen ställs in i action listan med villkor för variabeln ovan, se nedan.

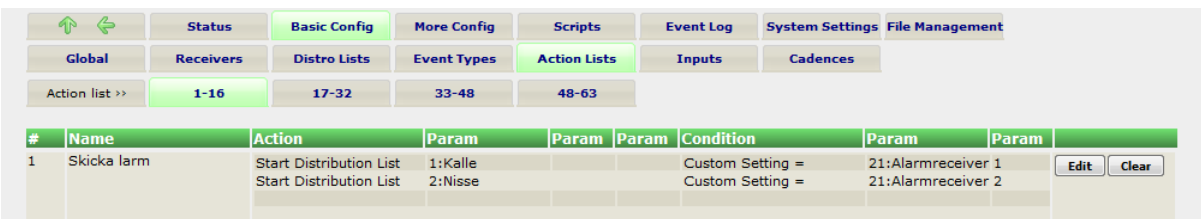

Då mottagare 2 är vald på panelen (diod B2) lyser så kommer larmen alltså att skickas till mottagaren 'Nisse' enligt ovan.

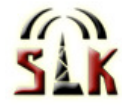

#### Provlarmsfunktion

Provlarmsfunktionen, som aktiveras genom att trycka på knappen 'TEST ALARM', triggar normalt actionlista 1 (se ovan). Vilken larmmottagare som får provlarmet beoror då på vilken mottagare som är vald (diod B1-B8). Vilket larmmeddelande (vilken eventcode) som ska skickas ut ställs in i IND-scriptet (klicka på fliken 'Scripts' och 'Edit' på IND-scriptet för att komma åt denna inställning).

Ange numret på den eventcode du vill skicka i rutan 'Test report event type' i inställningarna för scriptet.

Vilken larmkod eller larmtext som ska skickas ställs in i 'Event Types' listan, se nedan. För att skicka texten 'Testlarm' ska man alltså konfigurera scriptet att skicka event code 10.

Exempel:

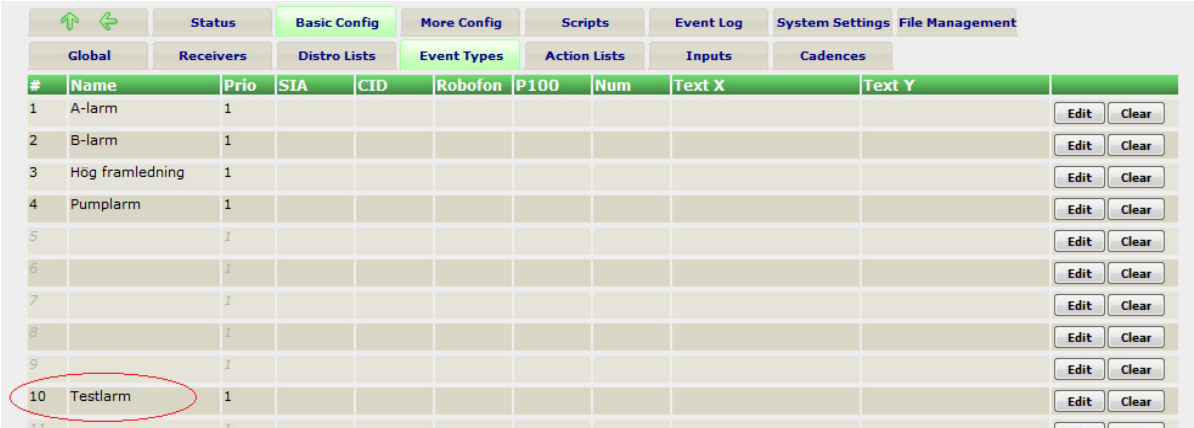

Kontakta din återförsäljare vid eventuella frågor!